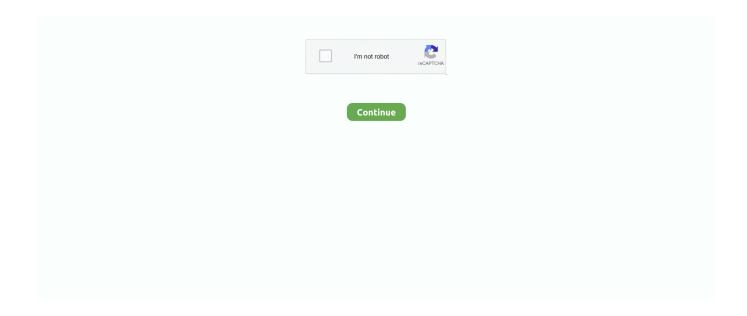

1/2

## **How To Open Library Folder On Mac Hardrive**

Open up Mail, and click on.) Apr 29, 2014 In this video tutorial I show you how to easily locate and find your Library folder within your mac operating system. (If there's more than one match, autocomplete will provide a list of options you can scroll through and select.. One example of the need to access the Library Folder on Mac would be to rebuild the Database Files in the Library Folder, in order to fix Launchpad related issues like Apps Missing From Launchpad or deleted Apps showing up in the Launchpad.. In this article, you will find different methods to reveal the hidden Library Menu and access the Library Folder on your Mac.

How To Open Library Folder On Mac Hard Drive MacHow To Open Library Folder On Mac Hard Drive Windows 10How To Open Library Folder On Mac Hard Drive DownloadThe Library Menu item is hidden by default on Macs, to prevent the possibility of inexperienced users deleting important files in the Library Folder.. Mar 19, 2020 I had to sell my MacBook Pro and backed up my iPhoto library into one file on my external hard drive.. This tutorial will detail four different ways to access the User Library folder in Mac OS X from Mt Lion and beyond.. In the Finder, choose Go Go To Finder Type /Volumes/ and then either type the full name of the drive, Backup Drive, or type the first few unique letters and press Tab to autocomplete the name.. Open a Finder window and click the icon for your hard drive (which is typically called Macintosh HD) in the Sidebar.. Jul 22, 2011 Fortunately, this is easy to reverse and if you wish you can switch the behavior and instead show Library all the time with a quick terminal command.. With the newer version's of Mac OS X Apple has made it more difficult to find Look at the folder structure of a typical OS X installation.. You should see at least four folders: Applications, Library, System, and Users Within the Users folder, each user has his own set of.. Prior to Mac OS X Lion's release back in 2011, if you wanted to access the Library folder you could just open your Home folder and view the Library folder there.

Access Library Folder On MacThe Library Folder on your Mac contains Preference Files, Caches, and Application Support Data.. Since the new Mac was too expensive, I bought a Dell, but I haven't found a way to open the library back up file and retrieve my photos.. Jun 19, 2018 10 Ways To Free Up Disk Space on Your Mac Hard Drive Lowell Heddings @lowellheddings June 19, 2018.. Before going ahead with the steps to Access the Hidden Library Folder on your Mac, you need to be aware that ~/Library Folder contains important Data and Files related to Mac User Accounts.. This will pull up a folder that has a ton of folders in it, which you can select and delete manually if you choose.. That folder is still located in. While regular Mac users may not find the need to access the Hidden Library Folder, advanced Mac users will at times come across the need to access files inside the Library Folder for troubleshooting and other purposes.. Using Go - Go to Folder on the menu, and using /Library/Caches to get to the cache folder.

e10c415e6f